# **Order Attributes**

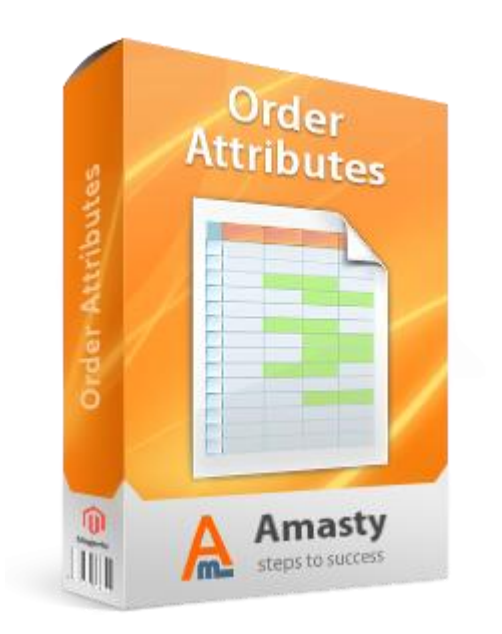

# **Magento Extension User Guide**

**Official extension page: [Order Attributes](http://amasty.apps.sty/order-attributes.html)**

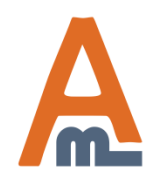

User Guide: [Order Attributes](http://amasty.apps.sty/order-attributes.html) Support: http://amasty.com/contacts/

## **Table of contents:**

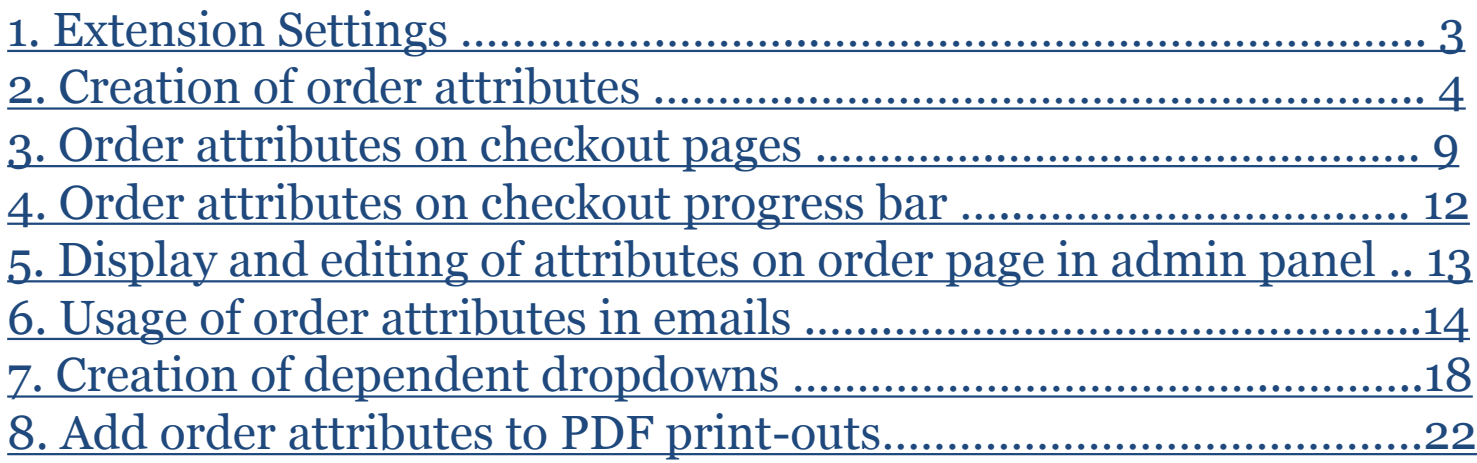

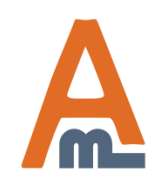

User Guide: [Order Attributes](http://amasty.apps.sty/order-attributes.html) Support: http://amasty.com/contacts/

#### **1. Extension Settings**

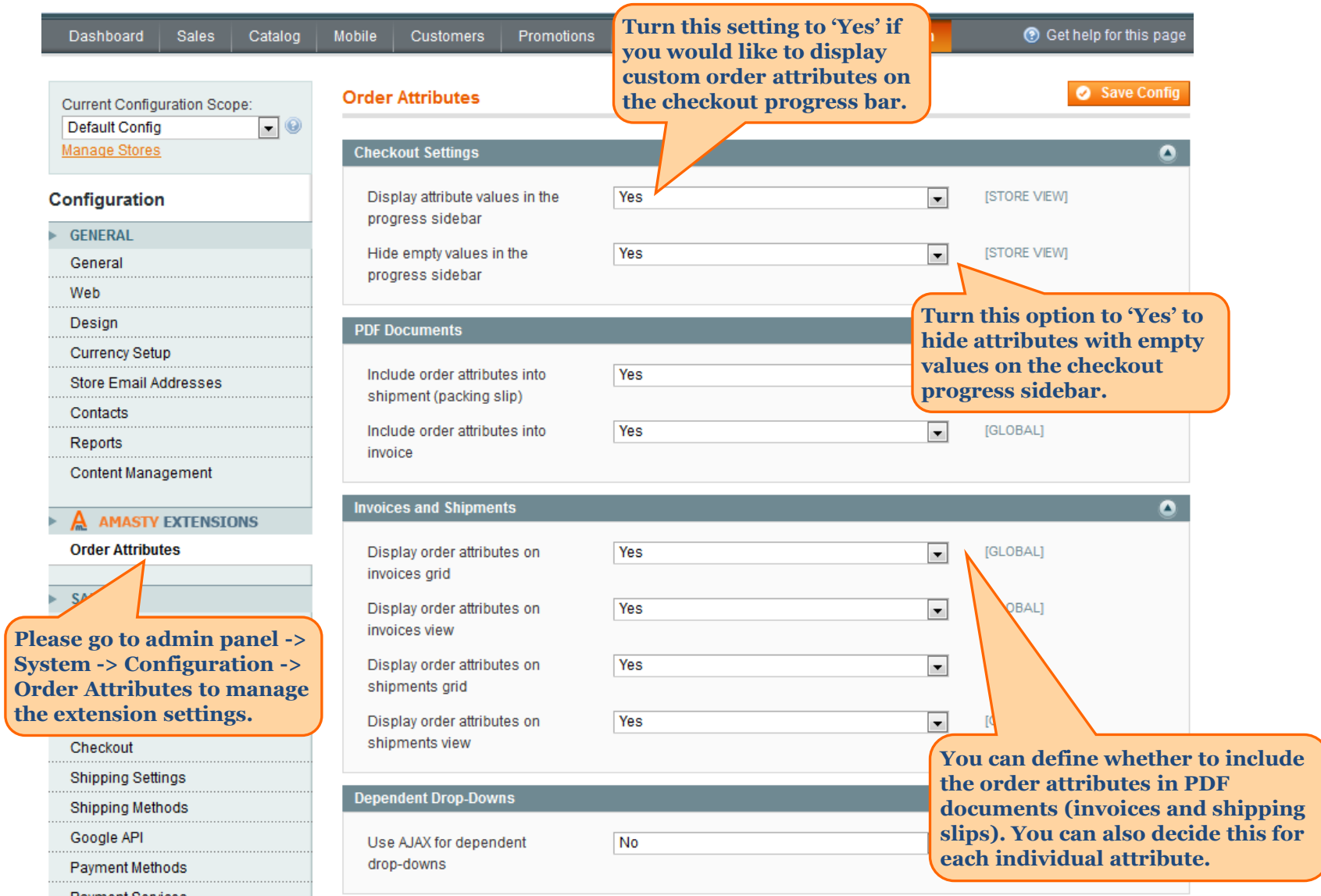

<span id="page-2-0"></span>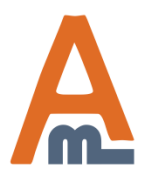

User Guide: [Order Attributes](http://amasty.apps.sty/order-attributes.html)

Page 3

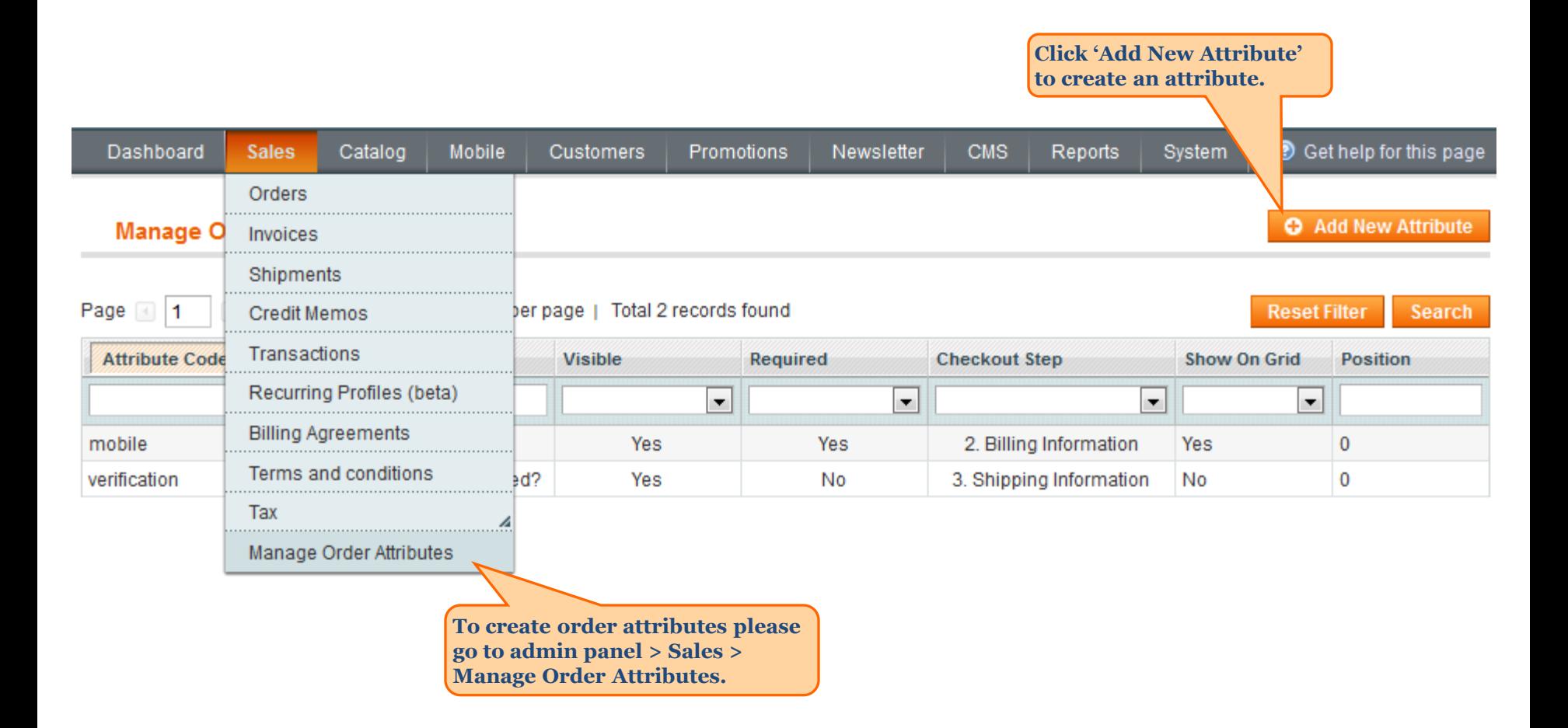

<span id="page-3-0"></span>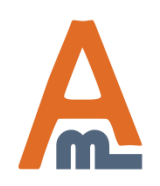

User Guide: [Order Attributes](http://amasty.apps.sty/order-attributes.html)

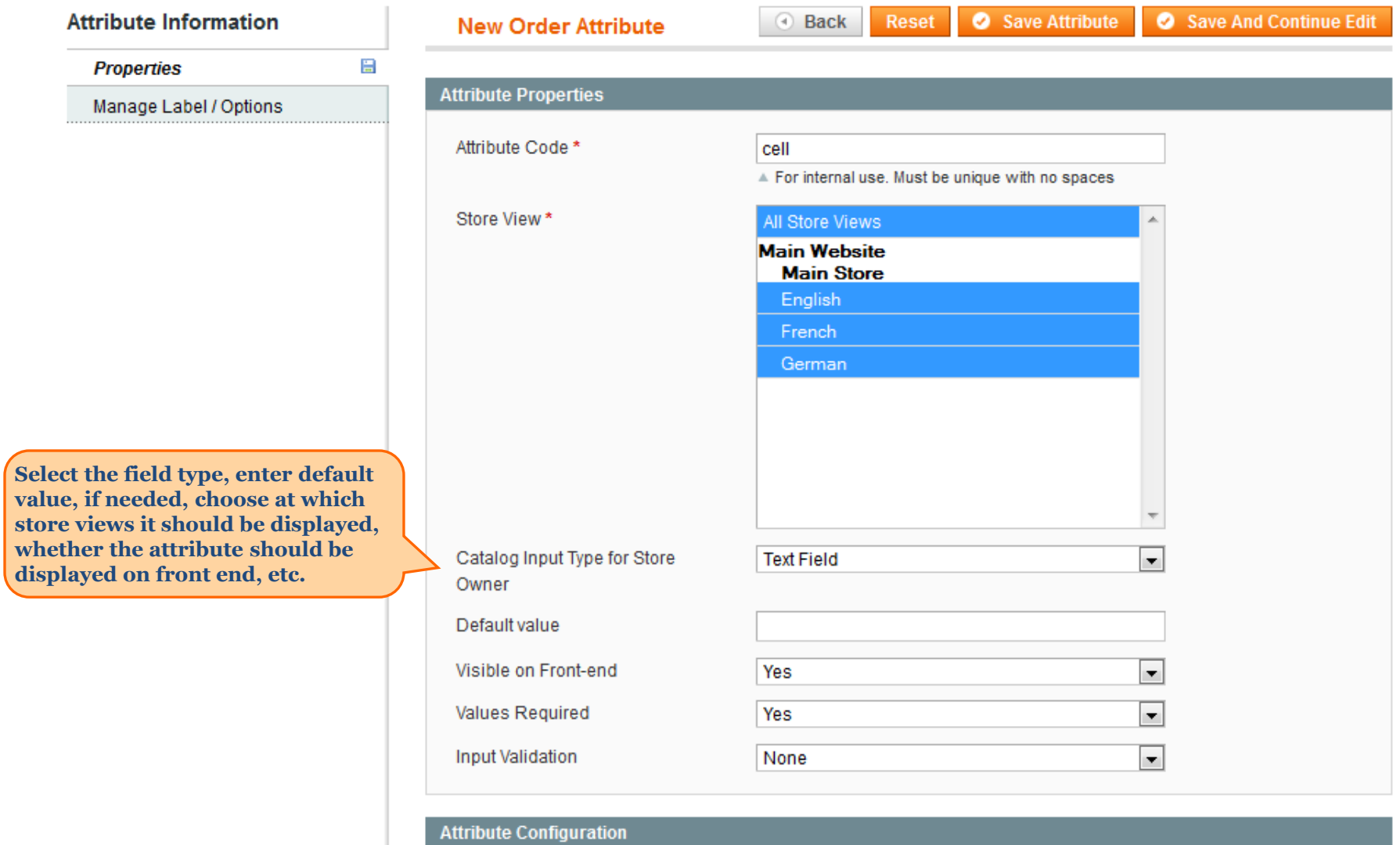

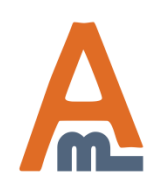

User Guide: [Order Attributes](http://amasty.apps.sty/order-attributes.html)

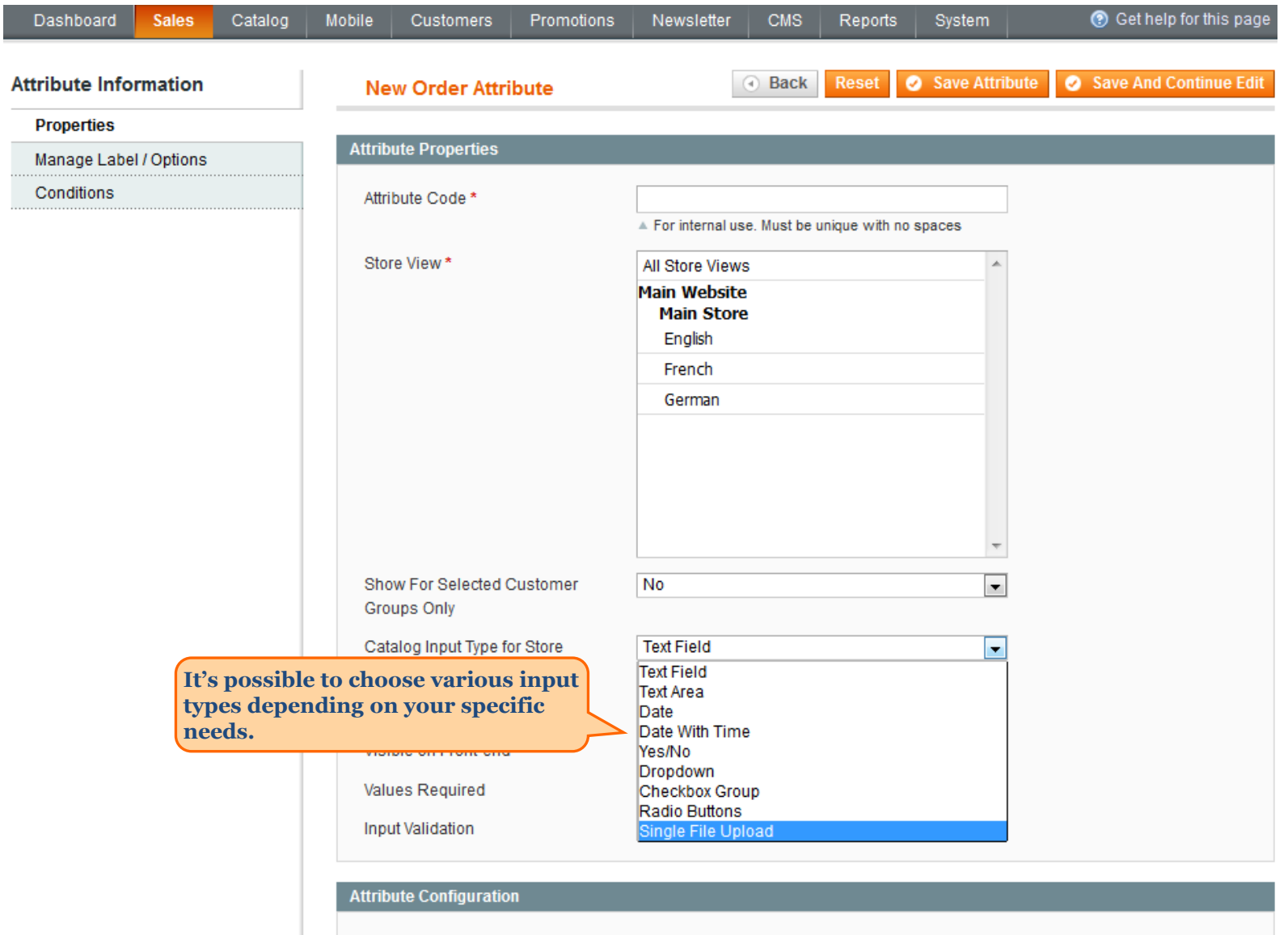

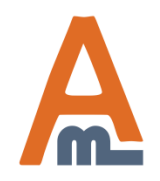

#### User Guide: [Order Attributes](http://amasty.apps.sty/order-attributes.html) Page 6

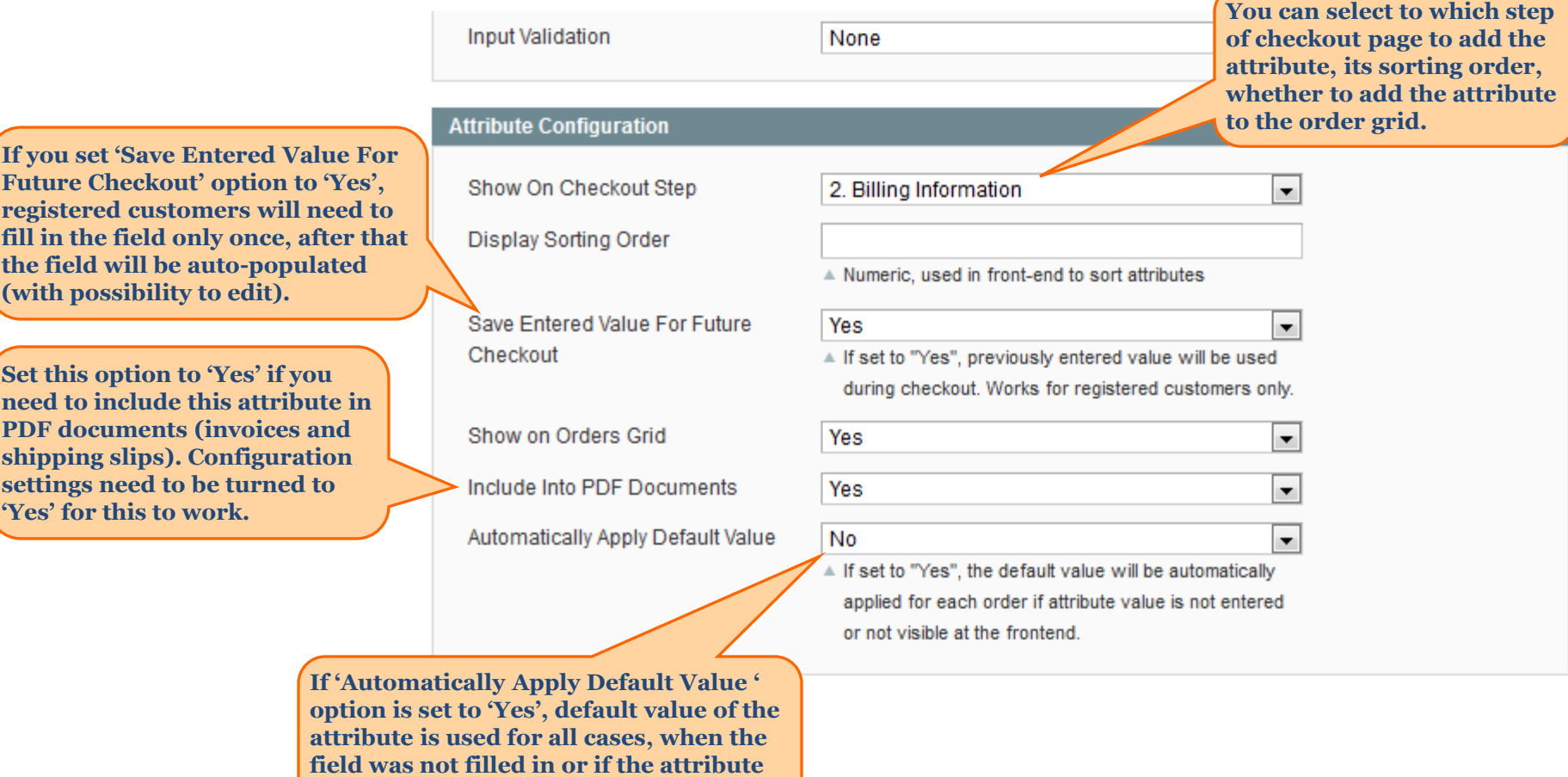

**is set to be not visible on front end.**

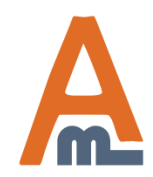

User Guide: [Order Attributes](http://amasty.apps.sty/order-attributes.html) Page 7

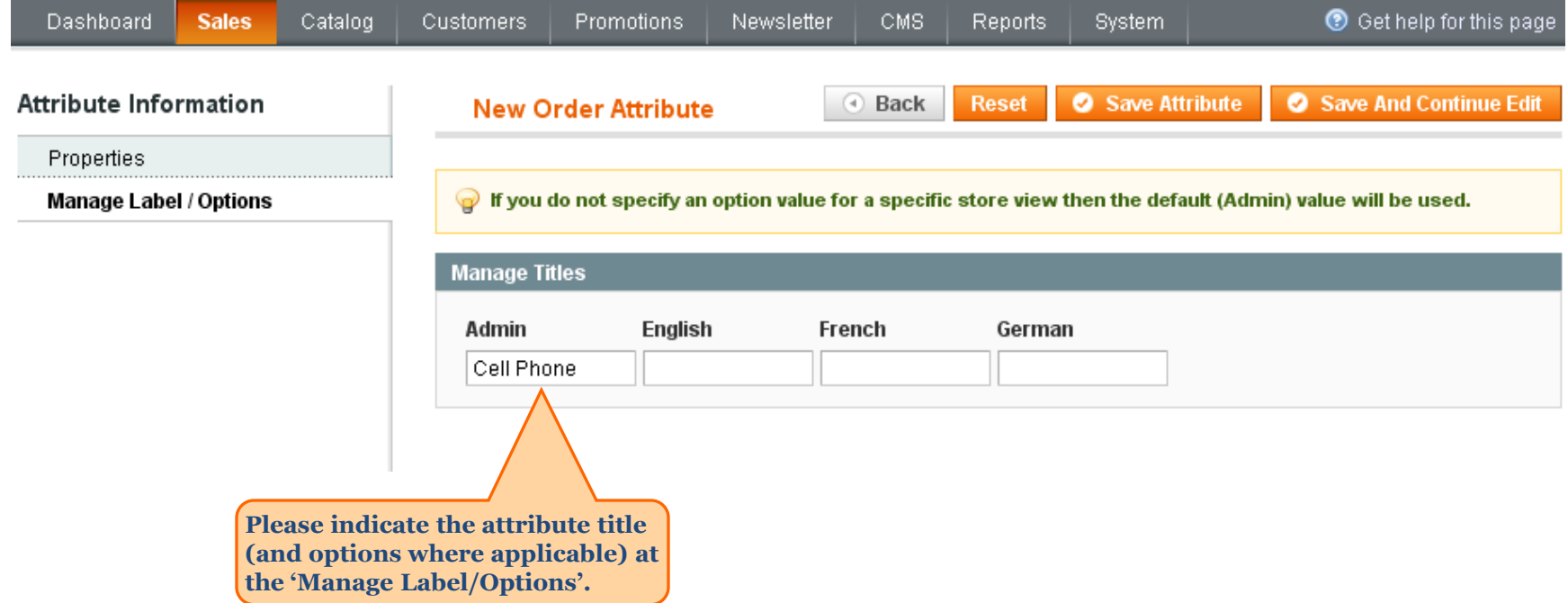

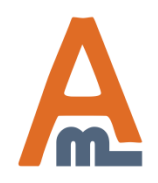

User Guide: <u>[Order Attributes](http://amasty.apps.sty/order-attributes.html)</u> Page 8

#### **3. Order attributes on checkout pages**

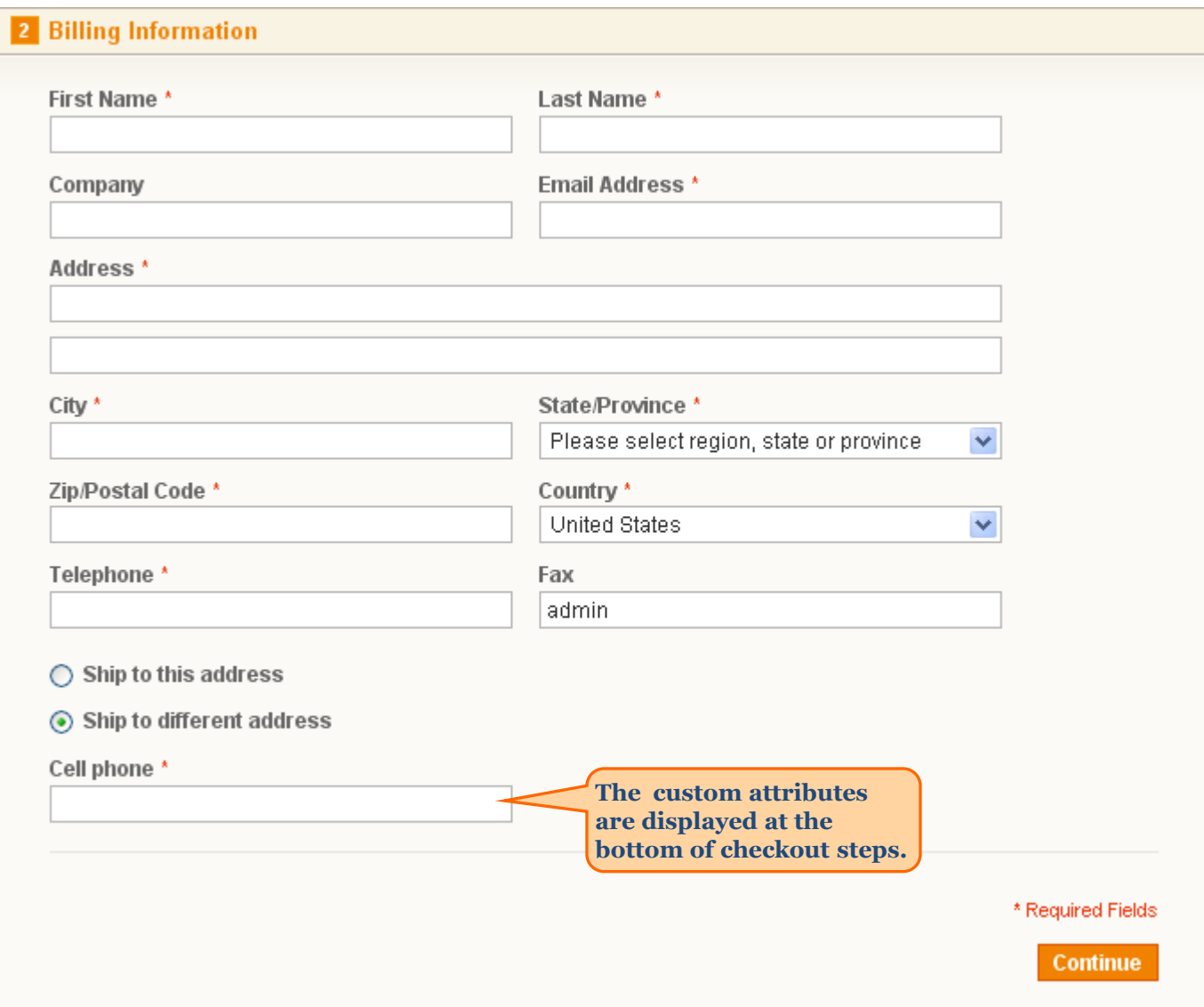

<span id="page-8-0"></span>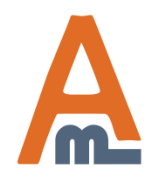

#### User Guide: [Order Attributes](http://amasty.apps.sty/order-attributes.html) Page 9

#### **3. Order attributes on checkout pages**

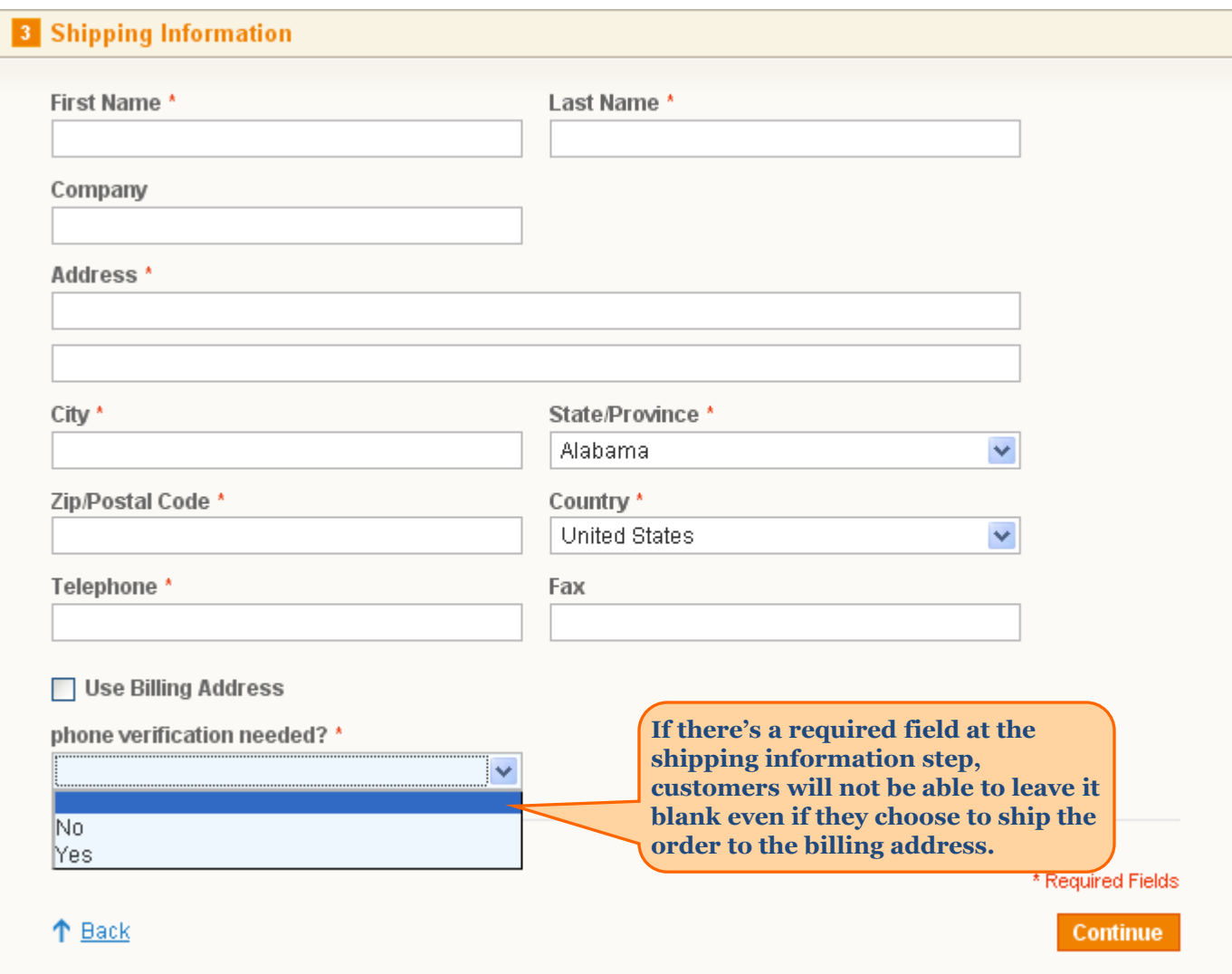

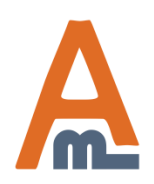

User Guide: [Order Attributes](http://amasty.apps.sty/order-attributes.html) Page 10

#### **3. Order attributes on checkout pages**

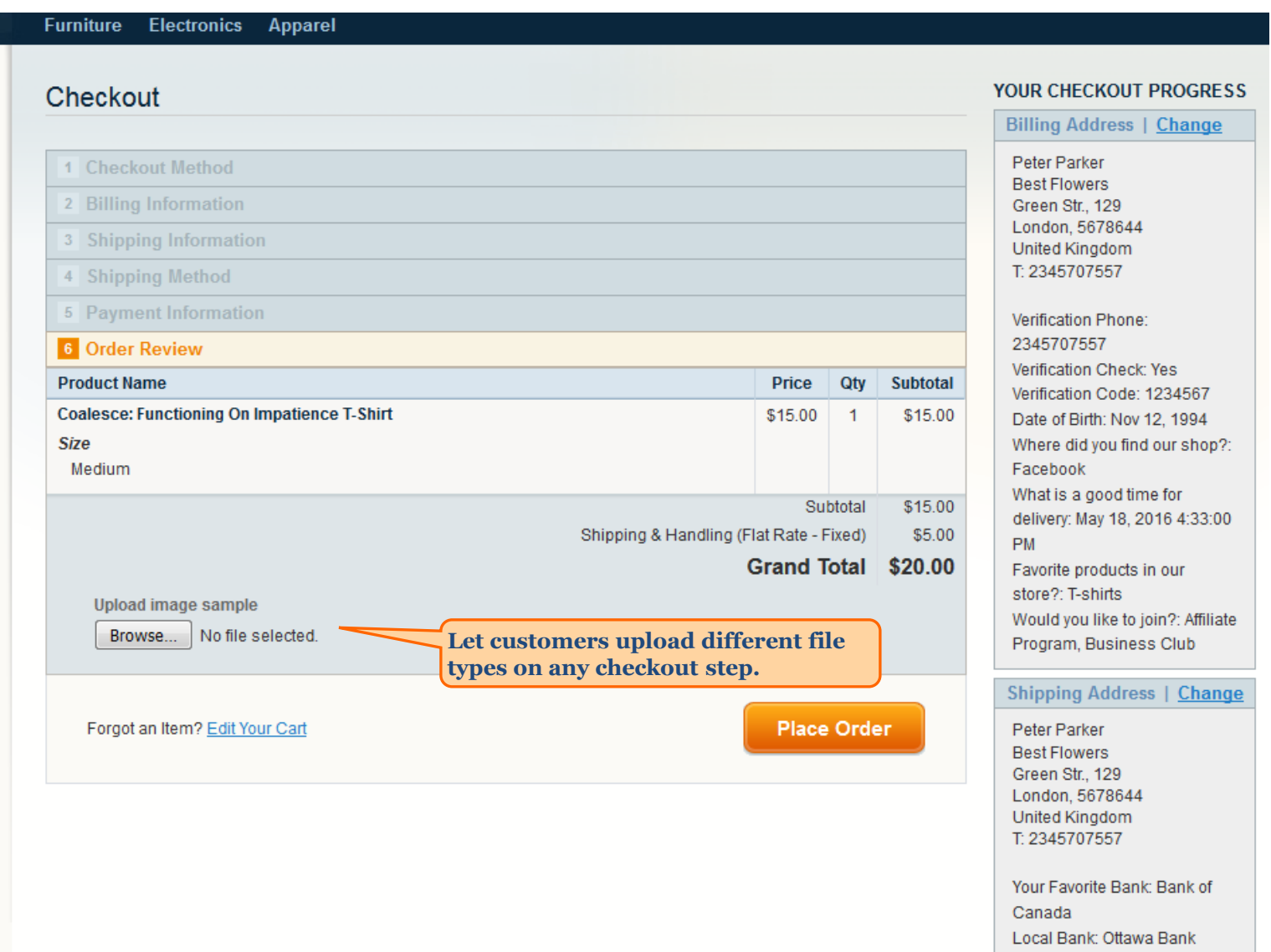

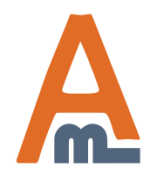

### User Guide: <u>[Order Attributes](http://amasty.apps.sty/order-attributes.html)</u> Page 11

#### **4. Order attributes 0n checkout progress bar**

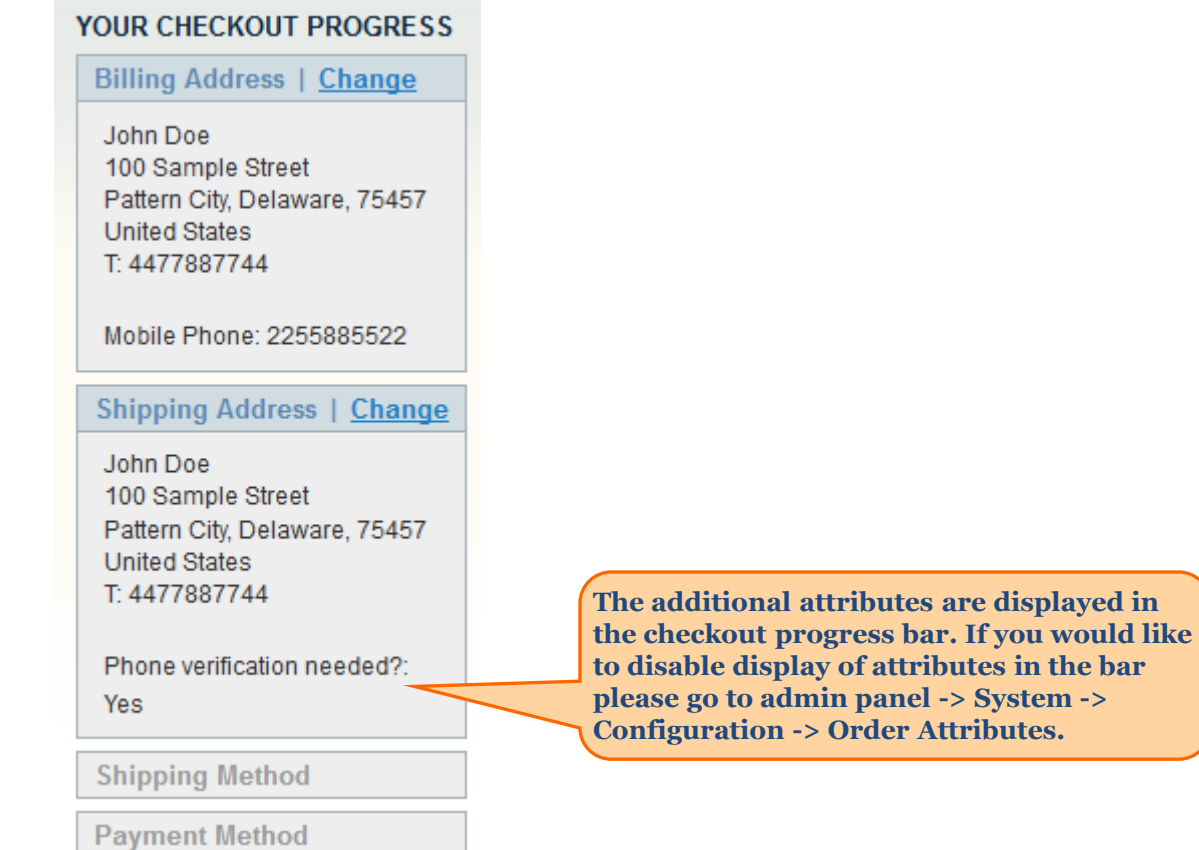

<span id="page-11-0"></span>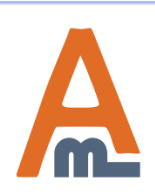

User Guide: [Order Attributes](http://amasty.apps.sty/order-attributes.html) Page 12

#### **5. Display and editing of attributes in admin panel**

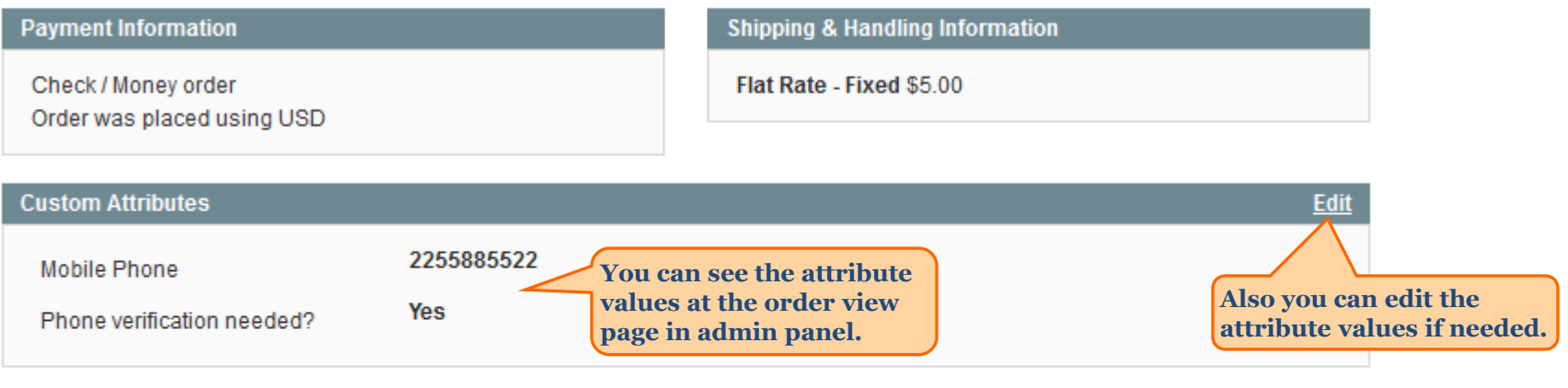

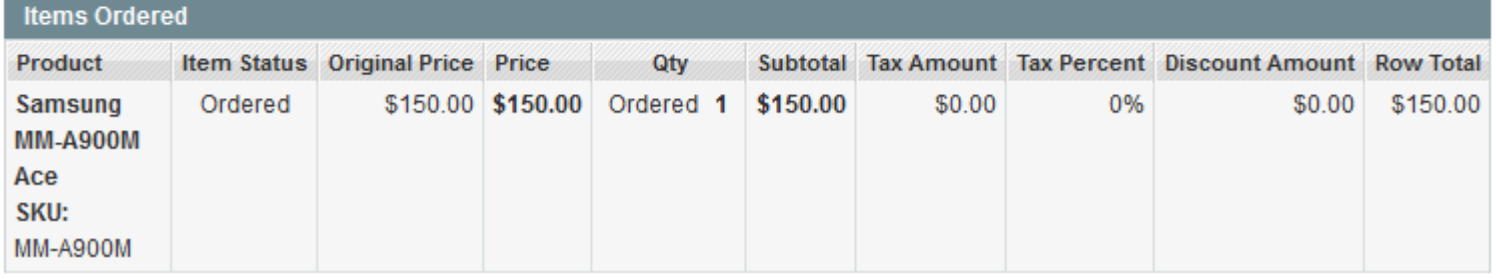

<span id="page-12-0"></span>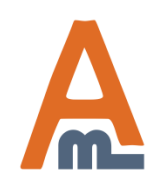

User Guide: [Order Attributes](http://amasty.apps.sty/order-attributes.html) Page 13

#### **6. Usage of order attributes in emails**

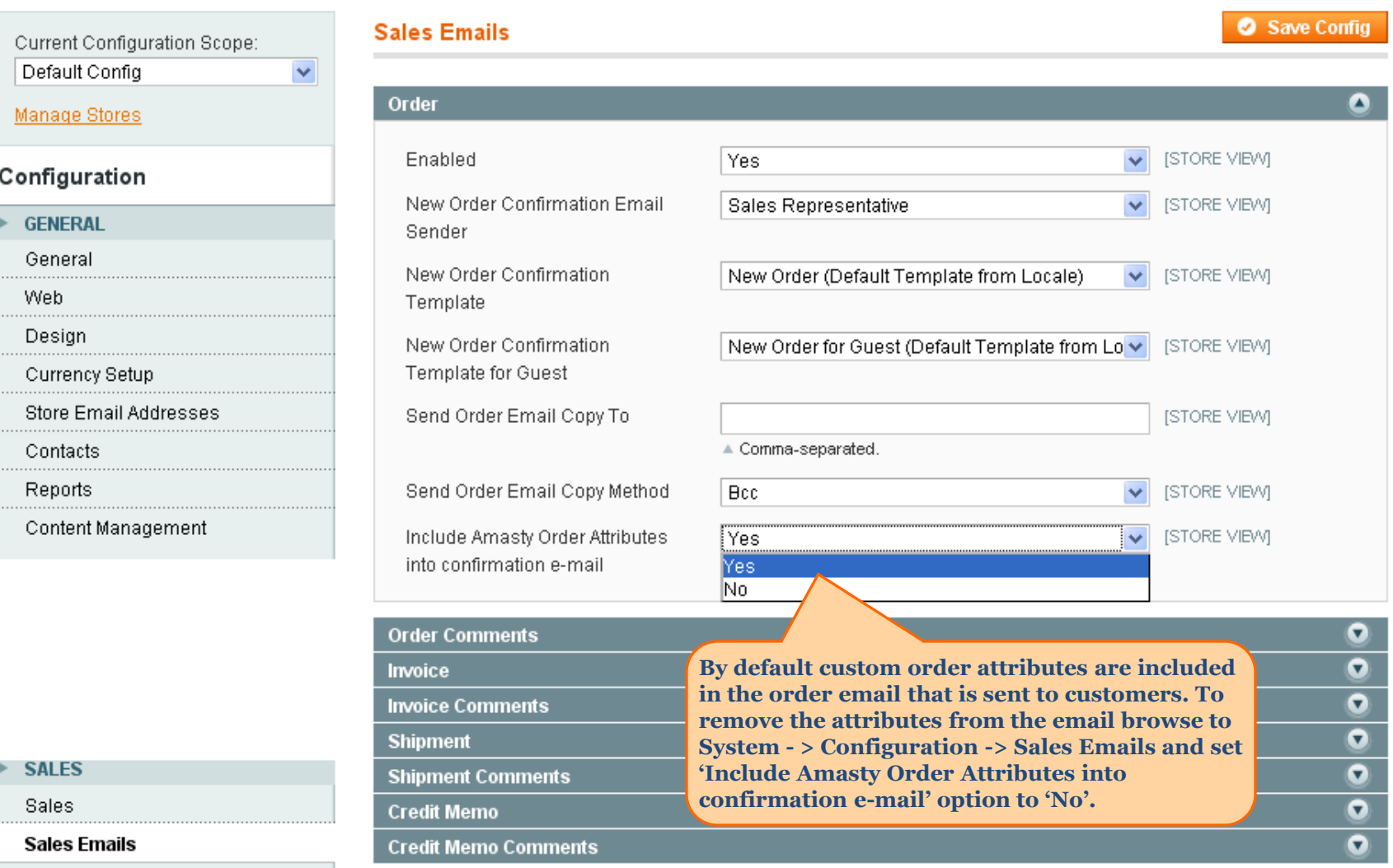

<span id="page-13-0"></span>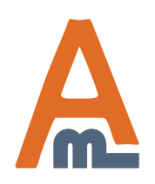

User Guide: [Order Attributes](http://amasty.apps.sty/order-attributes.html) Page 14

#### **6. Usage of order attributes in emails**

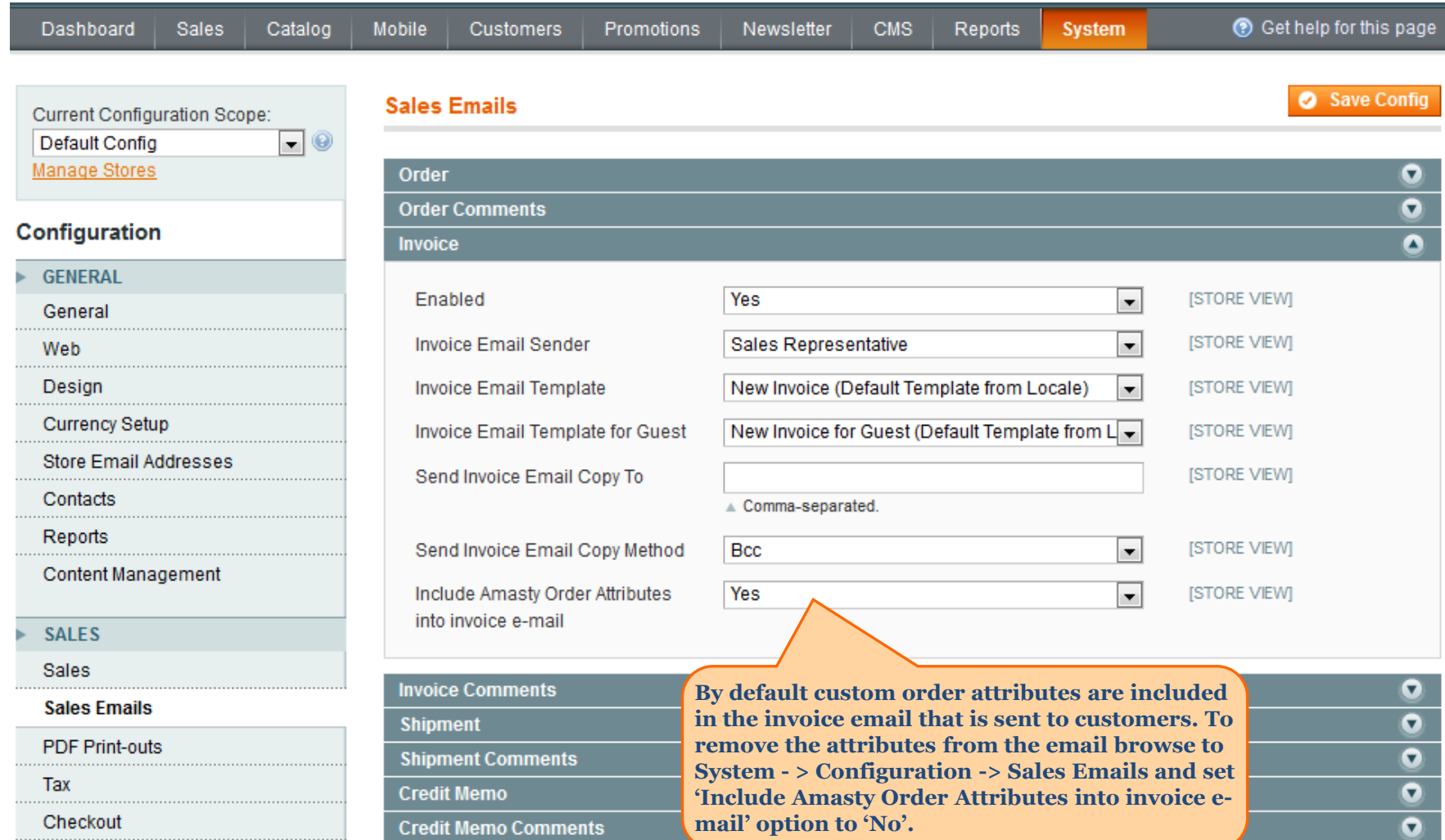

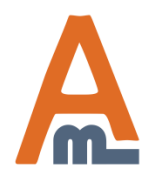

User Guide: [Order Attributes](http://amasty.apps.sty/order-attributes.html) Page 15

#### **6. Usage of order attributes in emails**

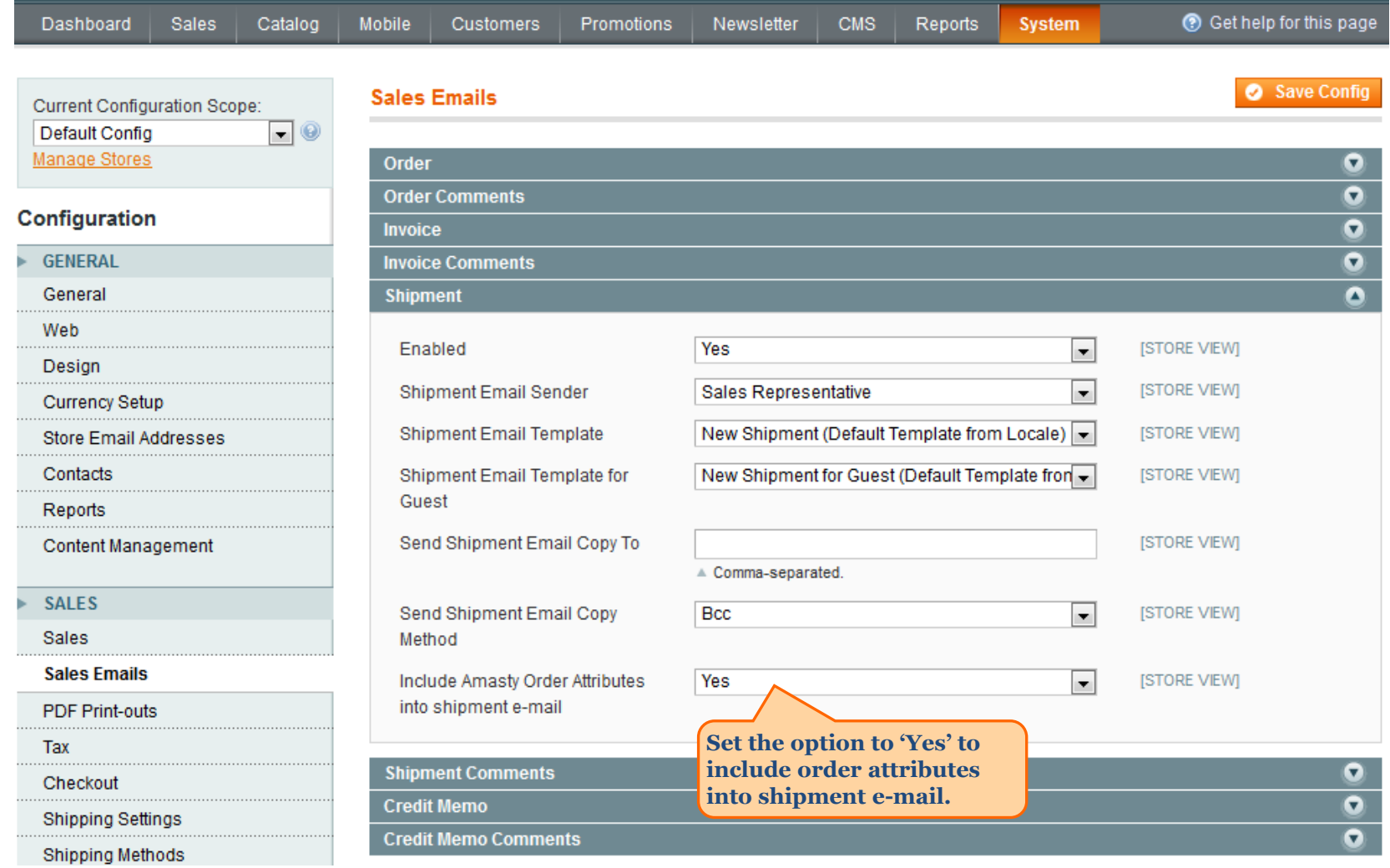

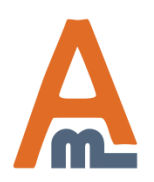

#### User Guide: [Order Attributes](http://amasty.apps.sty/order-attributes.html) Page 16

It is possible to add any order attribute, created with our extension, to an email template that has order object (for example order confirmation email). Let's say you have an attribute with code social number. To add this attribute to an email use this variable:

{{var order.custom('social\_number')}}

Also it is possible to process this value by a function, for example htmlescape:

{{htmlescape var=\$order.custom('social\_number')}}

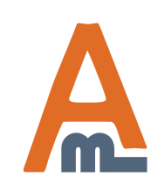

User Guide: [Order Attributes](http://amasty.apps.sty/order-attributes.html) Support: http://amasty.com/contacts/

**The extension enables you to create dependent dropdown fields. For example you have 2 dropdown fields and you want the second field to display values depending on what has been chosen in the first field. Let's demonstrate this with an example.**

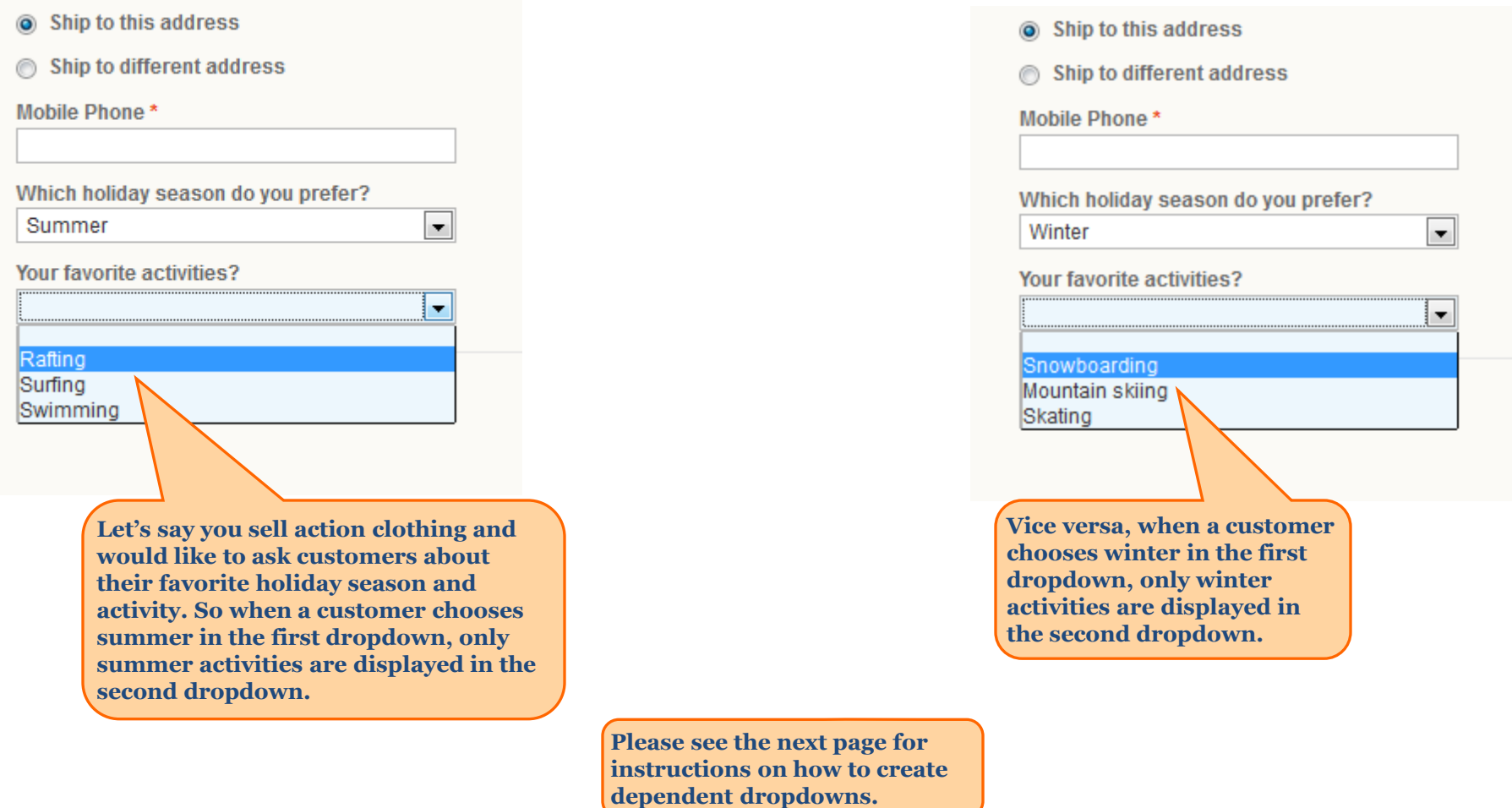

<span id="page-17-0"></span>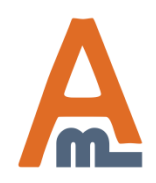

#### User Guide: [Order Attributes](http://amasty.apps.sty/order-attributes.html) Page 18

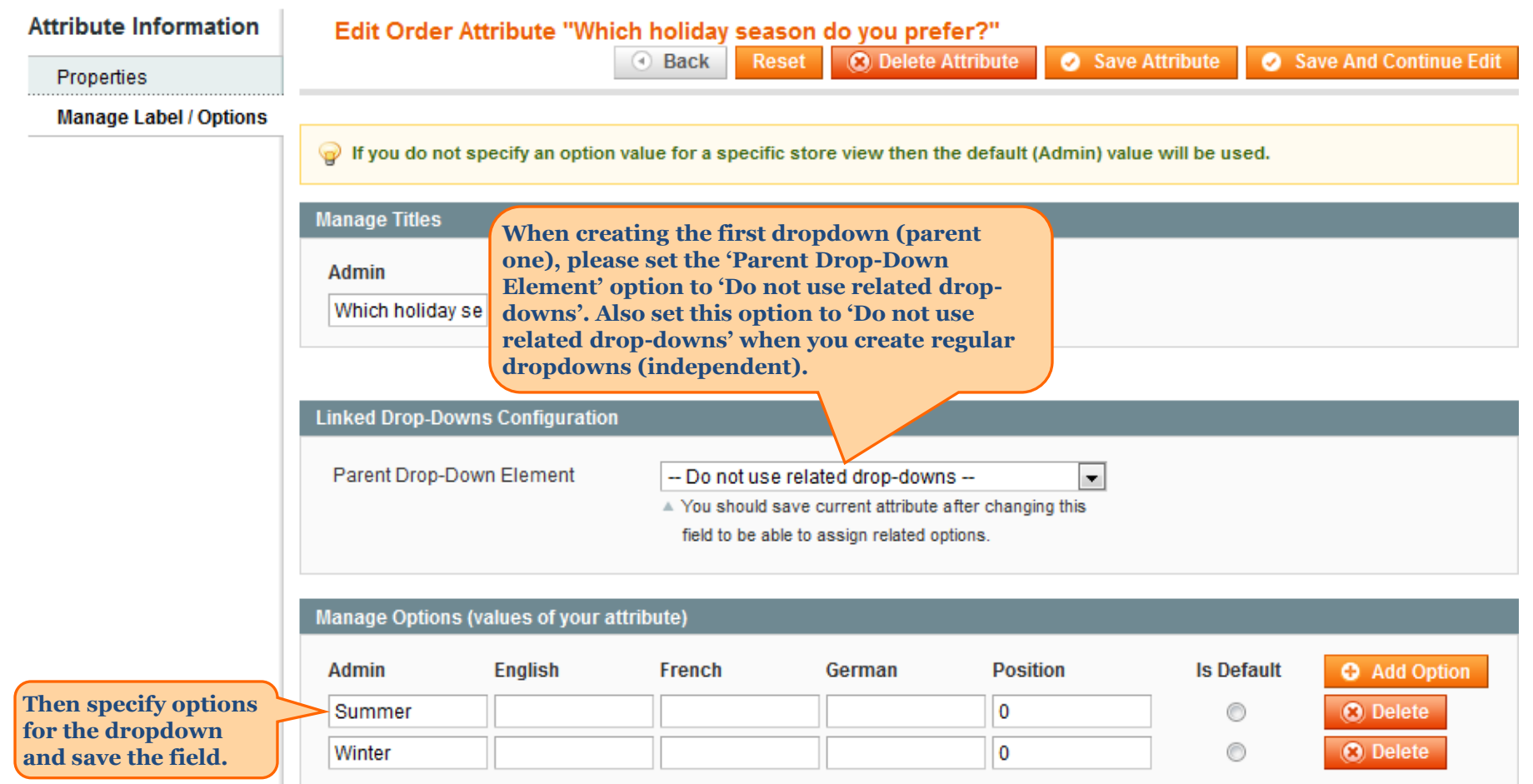

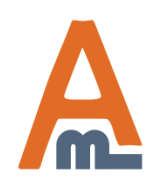

User Guide: [Order Attributes](http://amasty.apps.sty/order-attributes.html) Page 19

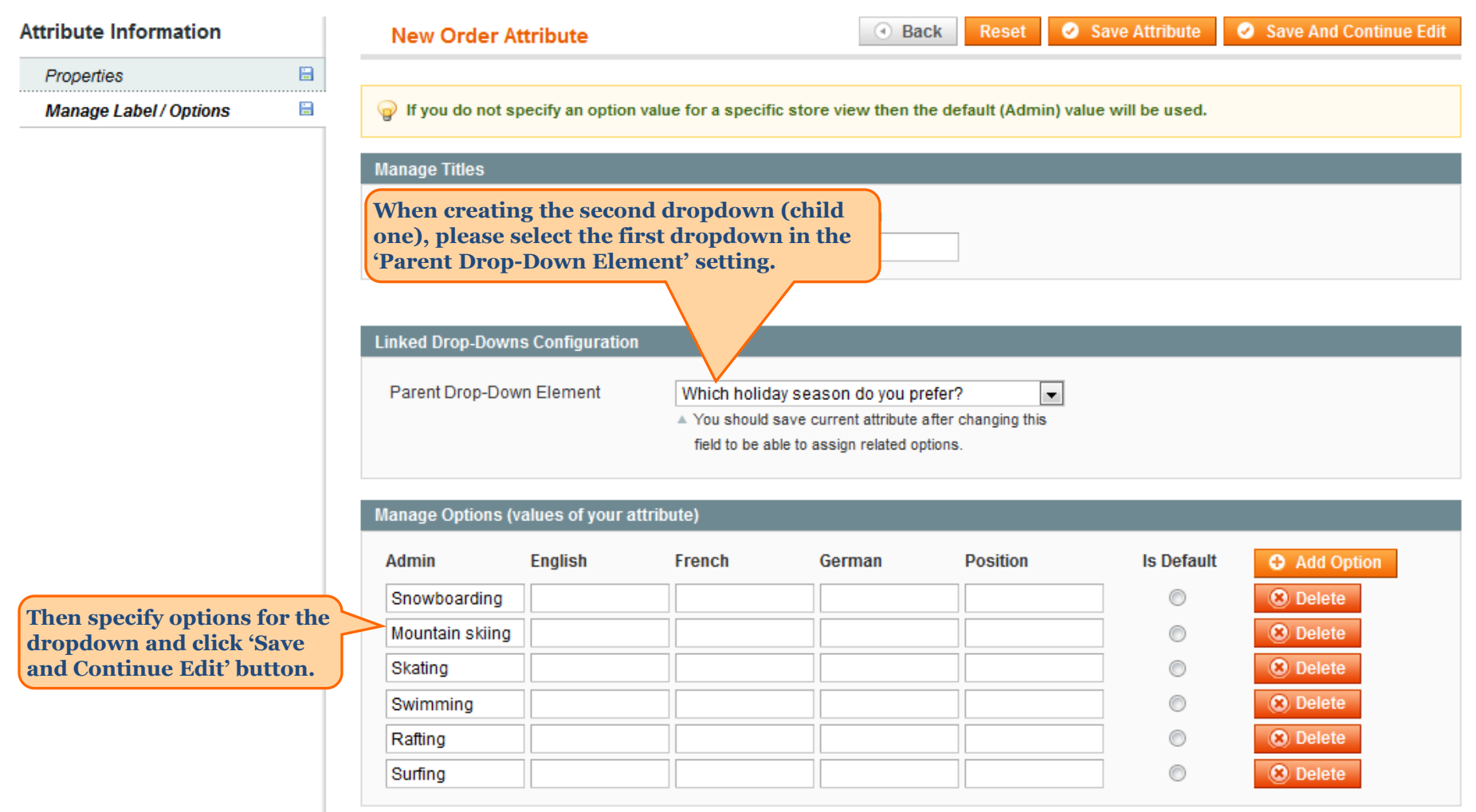

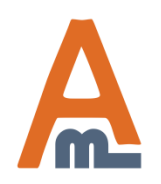

User Guide: [Order Attributes](http://amasty.apps.sty/order-attributes.html) Page 20

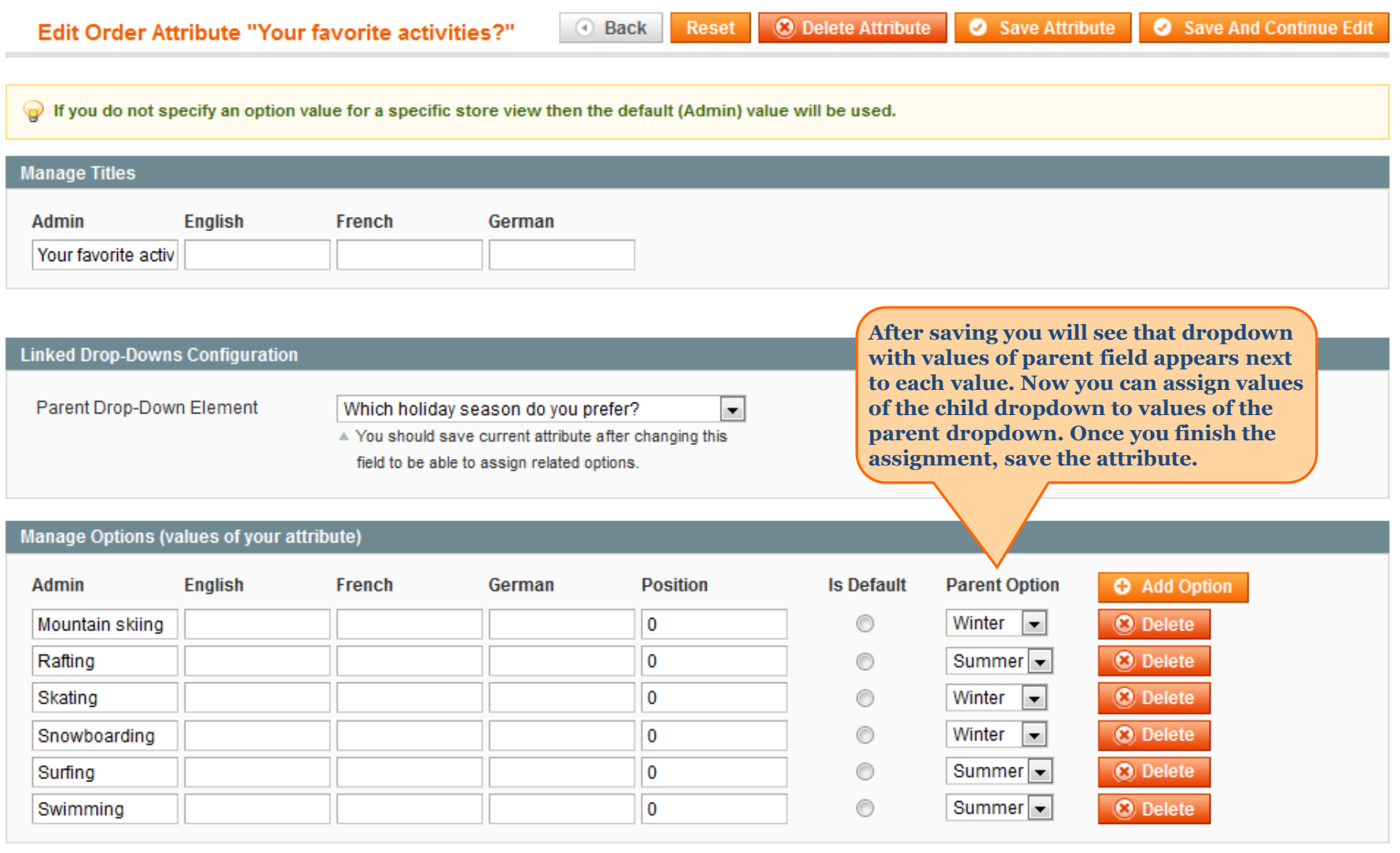

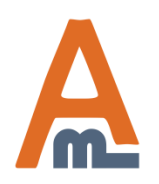

User Guide: [Order Attributes](http://amasty.apps.sty/order-attributes.html) Page 21

#### **8. Add order attributes to PDF print-outs**

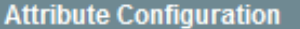

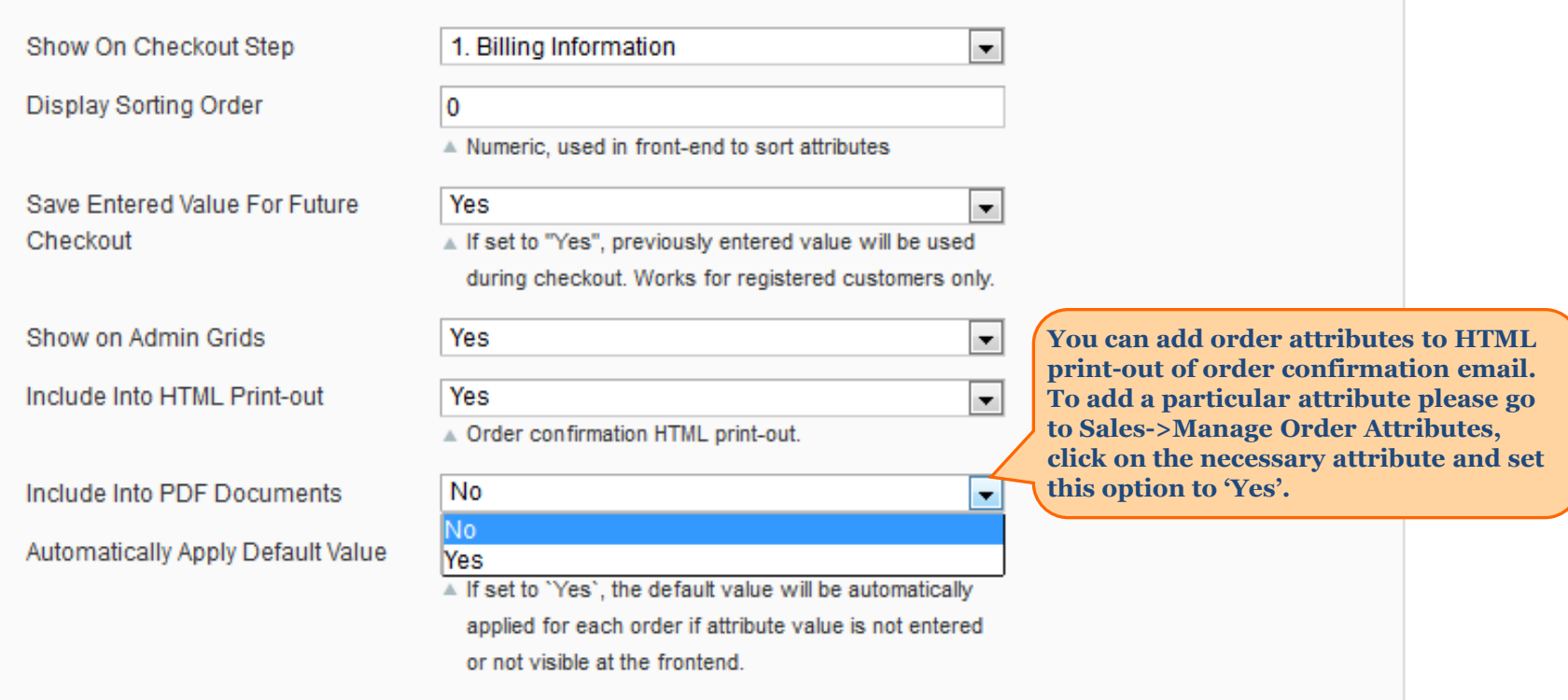

<span id="page-21-0"></span>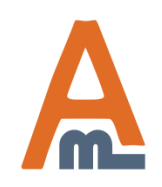

User Guide: [Order Attributes](http://amasty.apps.sty/order-attributes.html) Page 22

#### **8. Add order attributes to PDF print-outs**

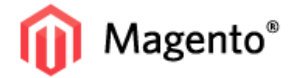

#### Order #100000010

Order Date: February 13, 2015

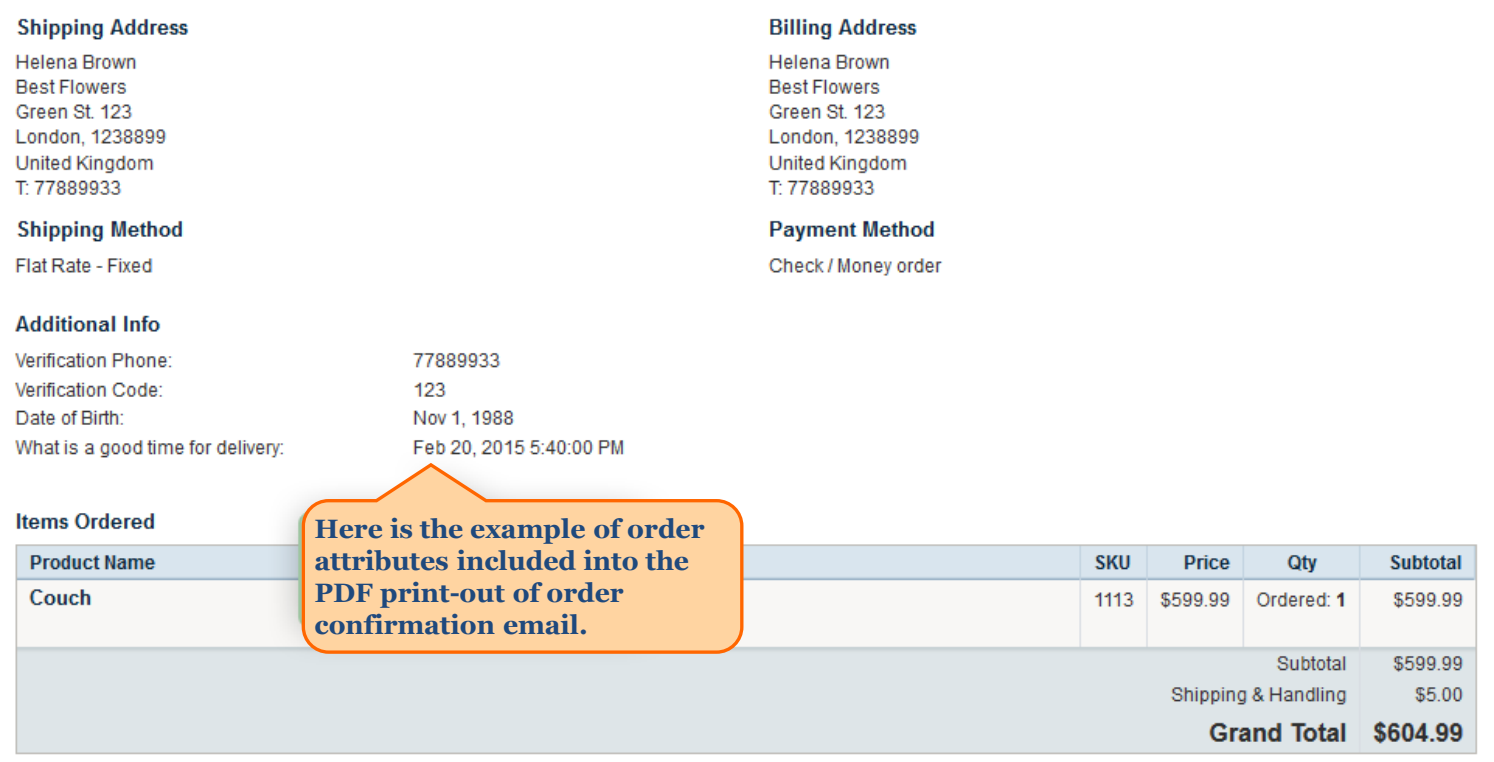

**Close Window** 

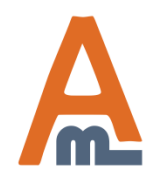

User Guide: [Order Attributes](http://amasty.apps.sty/order-attributes.html) Page 23

# **Thank you!**

Should you have any questions or feature suggestions, please contact us at: <http://amasty.com/contacts/>

Your feedback is absolutely welcome!

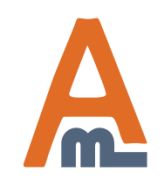

User Guide: [Order Attributes](http://amasty.apps.sty/order-attributes.html) Support: http://amasty.com/contacts/

Page 24